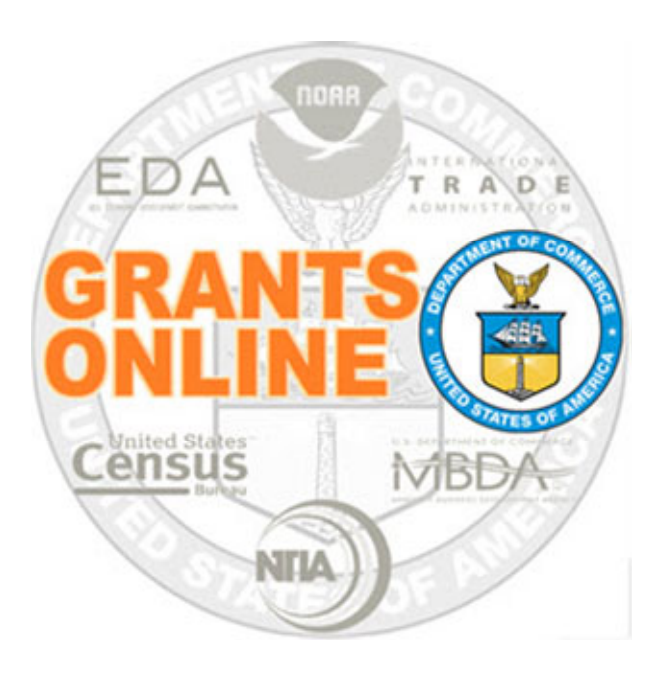

## Declined Award Process Maps v 5.10

Last Updated: January 21, 2023

- $\bullet$ DA‐1 Declined Award Workflow (CD‐450)
- $\bullet$ DA‐2 Declined Amendment Workflow (CD‐451)

For a step by step tutorial of this process map, please reference the following:

https://www.corporateservices.noaa.gov/grantsonline/Documents/Grants\_Management\_Training\_May2016.pdf

## Process Map Key

## January 21, 2023

Version 5.10

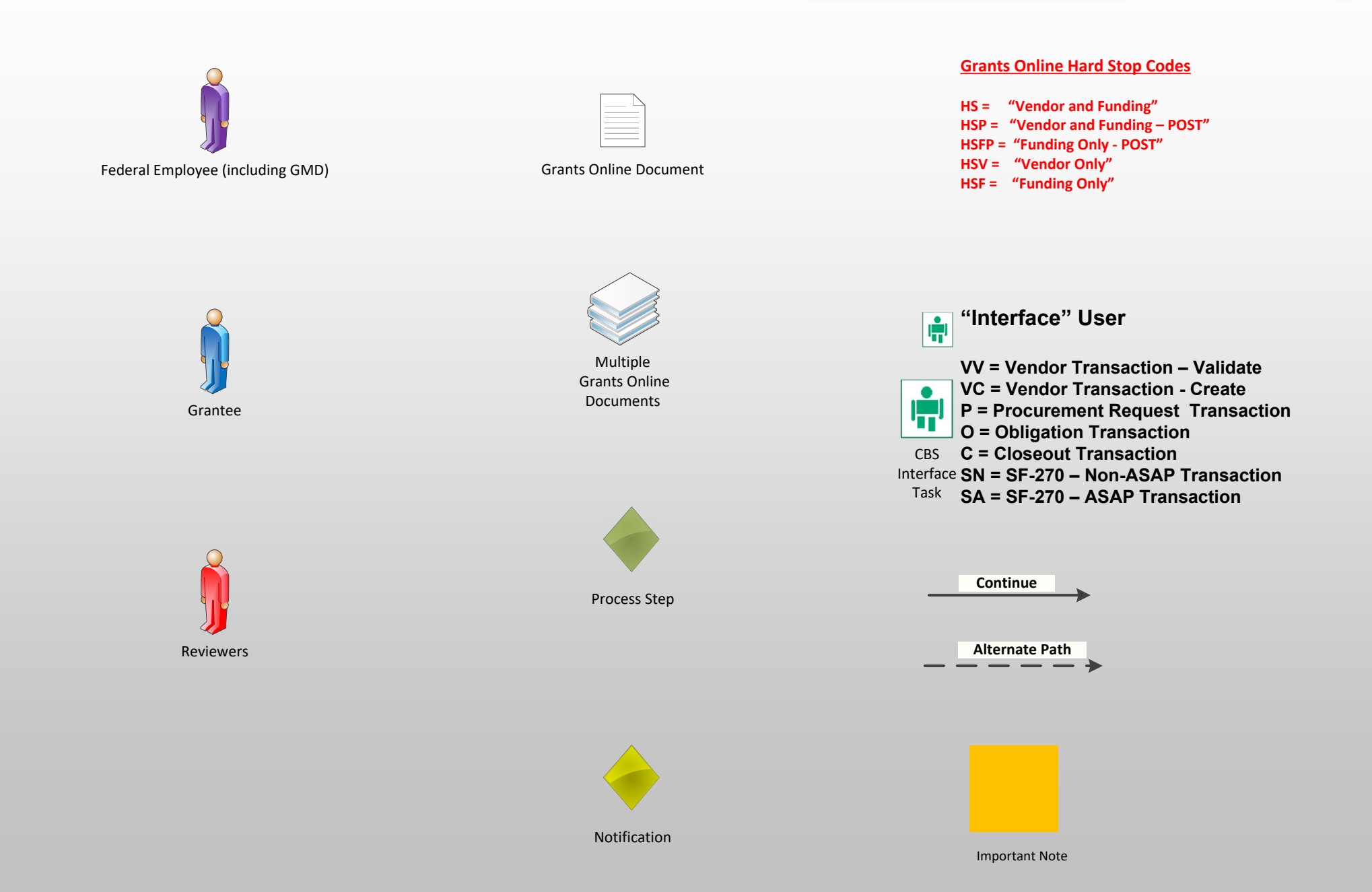

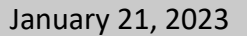

Version 5.10

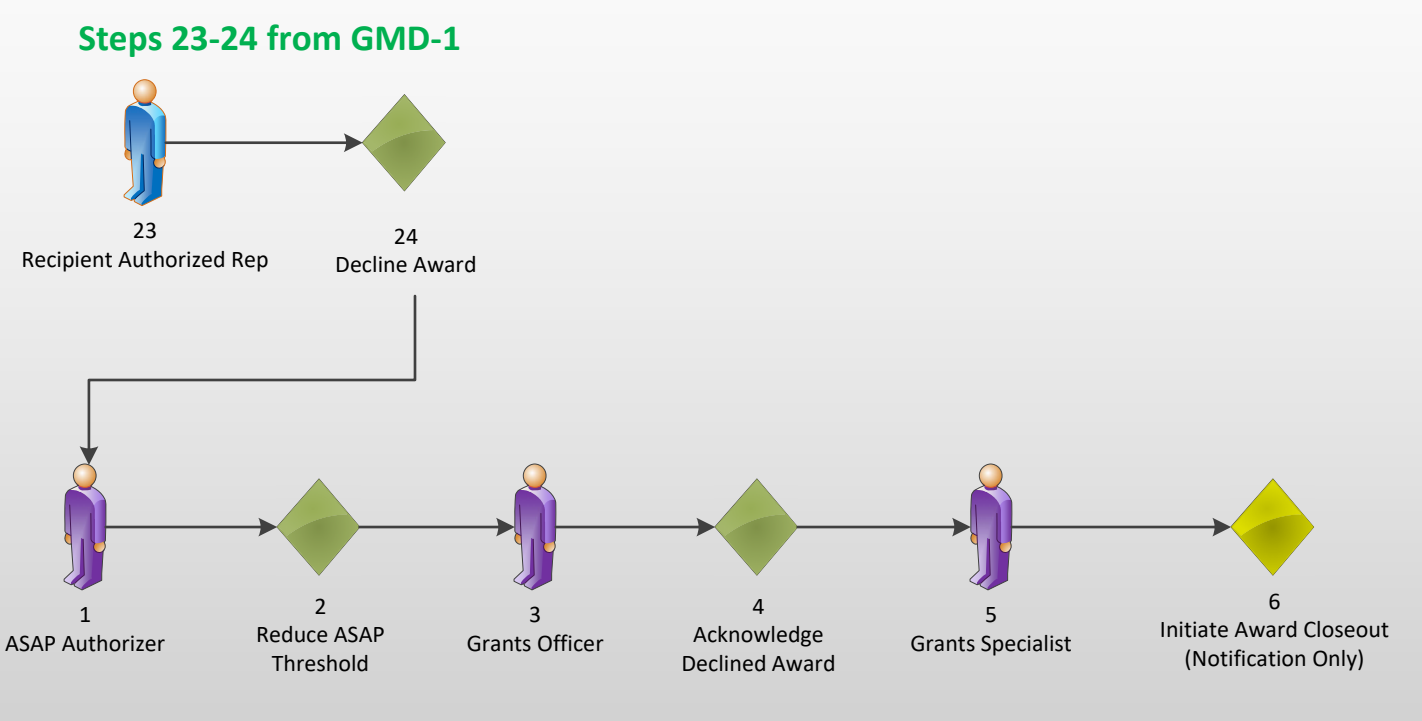

**Award Closeout Continued on GMD‐4**

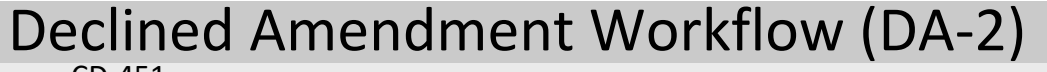

CD‐451

17ProcurementRequest

> Note: The Federal Share for a negative PRCF will display as \$0.00

18

Request

Version 5.10

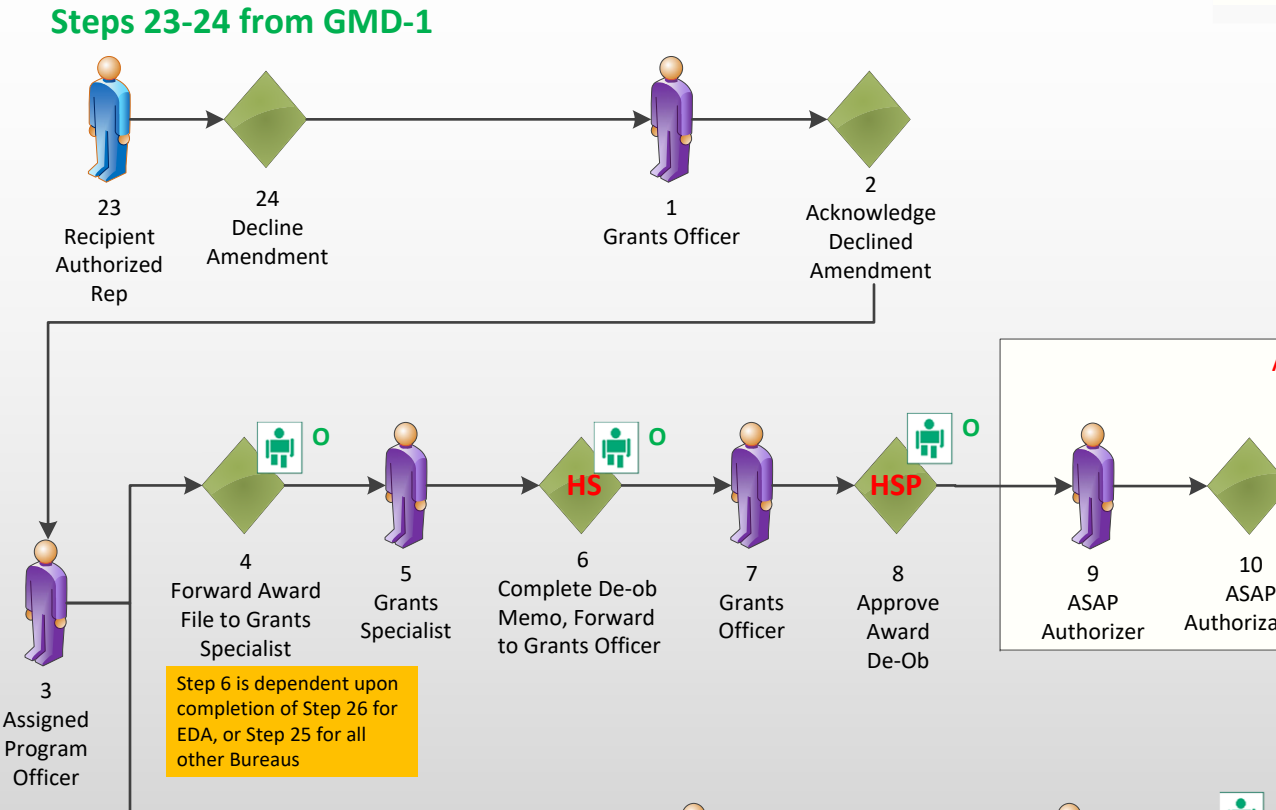

ASAP Only **O**'nΤ 13121411CBS  $1<sup>st</sup>/2<sup>nd</sup>$  De-obligate ASAPASAPFinance Office Approver/ FundsAuthorizationCertificationCBSInterfaceEDA Only **AUTOMATED TASK**Ŵ, **PHSFP**19212422202315De-commitment 16Complete and Procurement Approve Requestor Request Approve Of FundsRecord Approval Grants Officer ProcurementForward Each Authorizing DocumentRequest **Official** Option to establish additional PRCF reviewers.  $\circ$ W 1. Nightly Upload to CBS **Nightly** DW for ARRA Upload to 2. File generation for **MARS** FAADS/USASpending